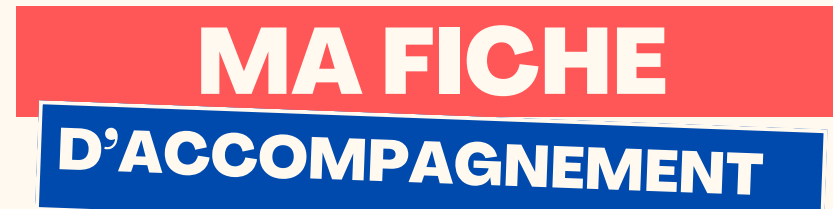

#### Comment : faire un copier/coller du texte sur LibreOffice Writer ?

Pourquoi faire un copier/coller ?

La fonction Copier/Coller permet de dupliquer une phrase ou un mot sans avoir à le/la réécrire.

## Etape 1:

Sélectionner le texte ou la partie du texte désirée en maintenant le clic gauche tout en se déplaçant.

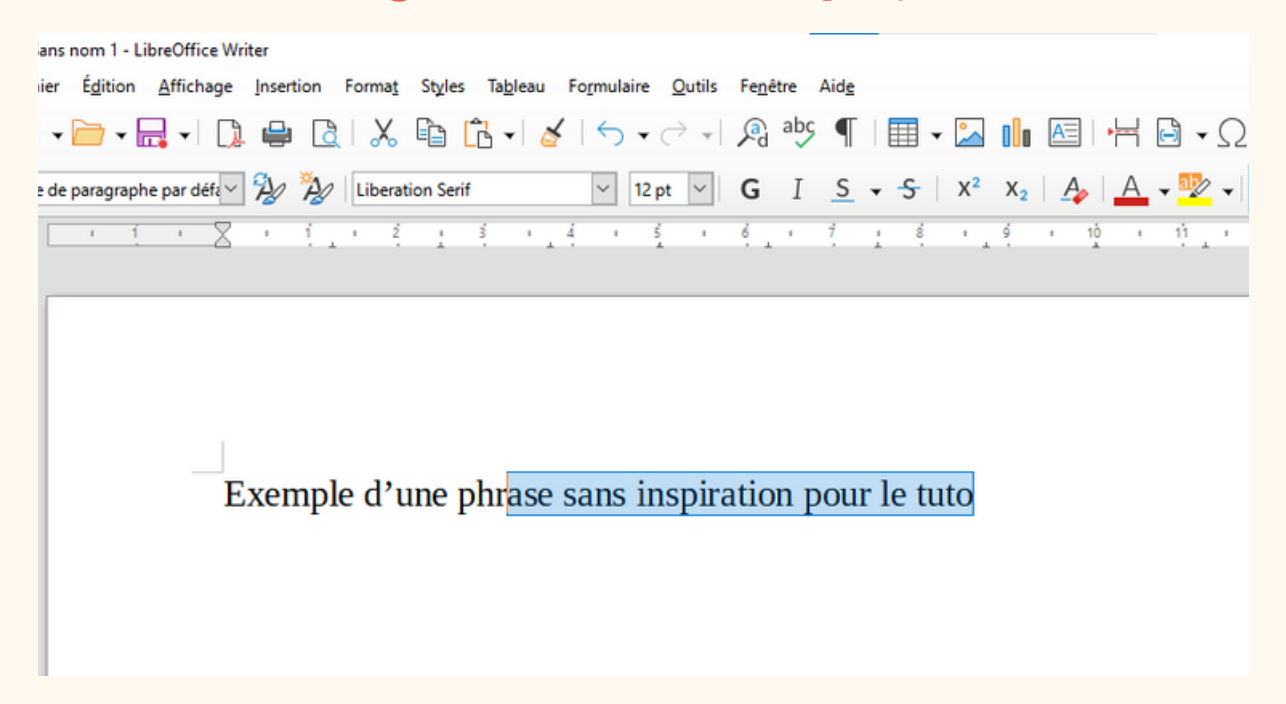

## $\bigwedge$  Attention :

*Si vous appuyer sur la touche "effacer" quand une partie de votre texte est sélectionnée, cette partie s'effacera ! De même, si vous appuyez sur n'importe qu'elle lettre de votre clavier quand une partie du texte est sélectionnée, cette partie s'effacera et sera remplacée par la lettre que vous tapez !*

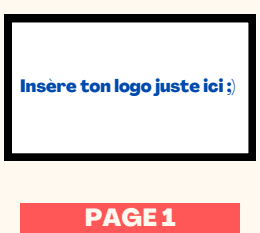

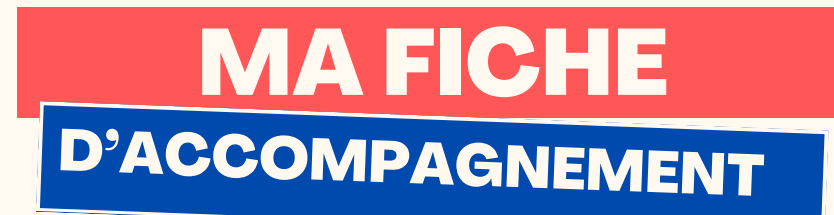

Etape 2:

## Placer le curseur de souris sur la phrase sélectionnée.

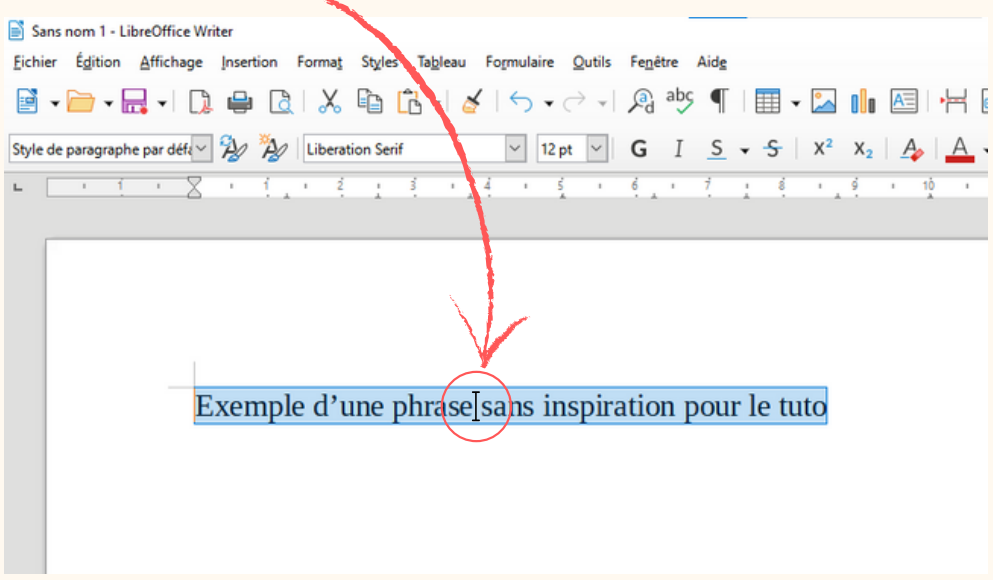

# Etape 3:

**Faire un clic droit sur la phrase sélectionnée, le menu (dit menu contextuel) ci-dessous doit s'afficher à l'écran.**

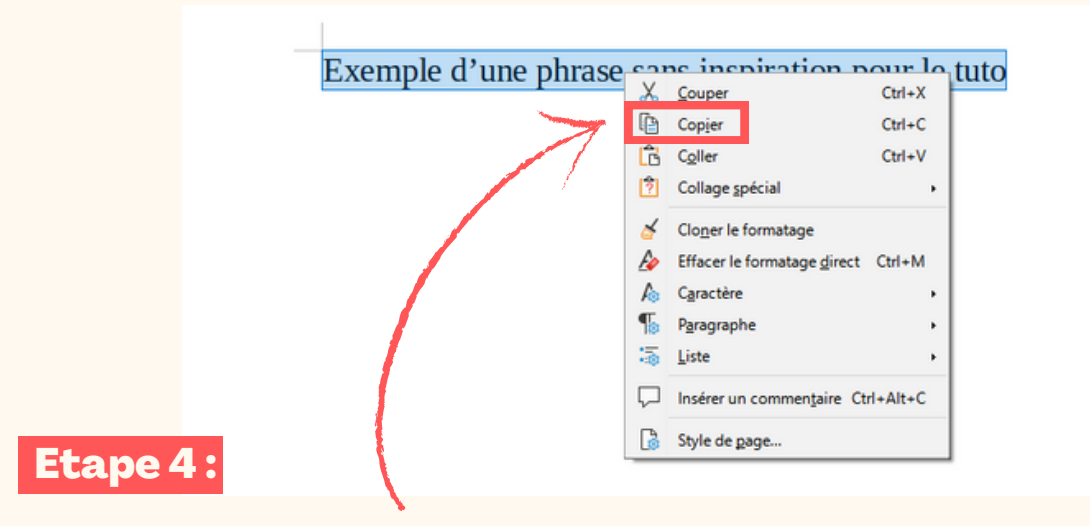

**Faire un clic gauche sur "copier".**

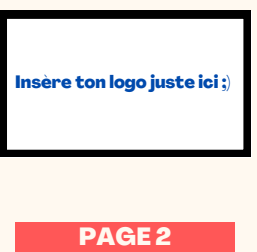

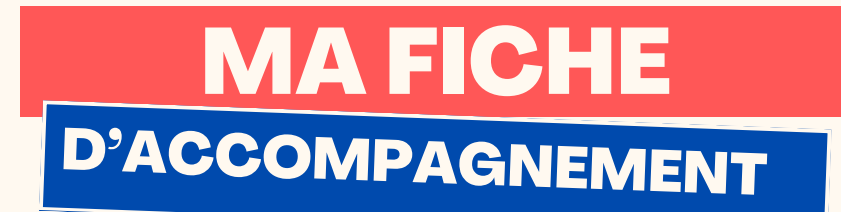

# Etape 5 :

Placer le curseur de souris à l'endroit où vous souhaitez "copier" la phrase.

Exemple d'une phrase sans inspiration pour le tuto

# Etape 6 :

Faire un clic droit à cet endroit, le menu ci-dessous doit alors s'afficher à l'écran.

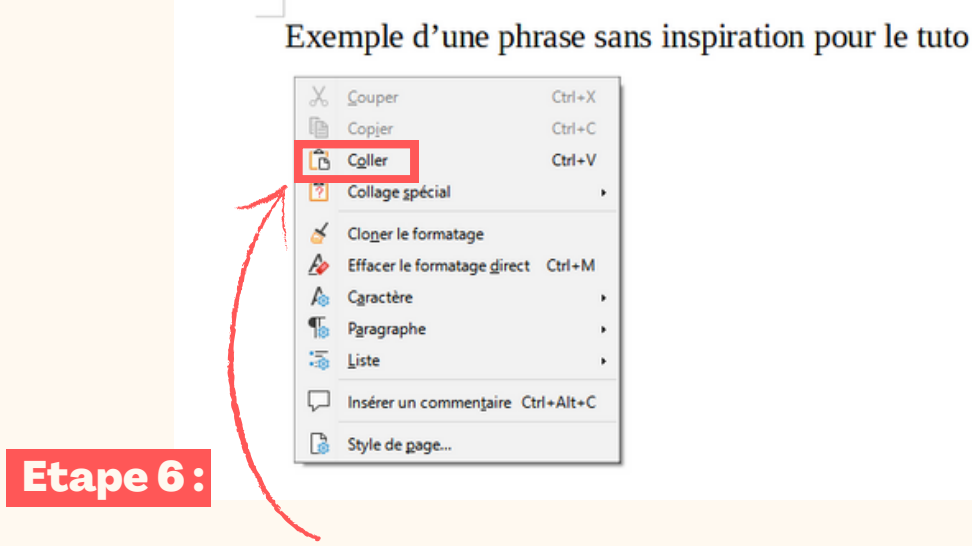

Faire un clic gauche sur "coller".

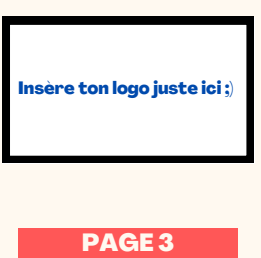

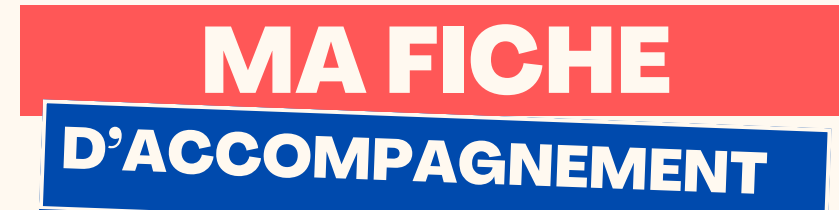

# Etape 7:

La phrase ou la partie du texte sélectionnée doit alors se dupliquer automatiquement comme ci-dessous.

> Exemple d'une phrase sans inspiration pour le tuto Exemple d'une phrase sans inspiration pour le tuto

**Félicitations ! Vous venez de réaliser un Copier/Coller avec succès !**

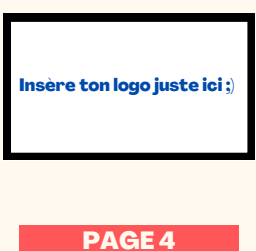